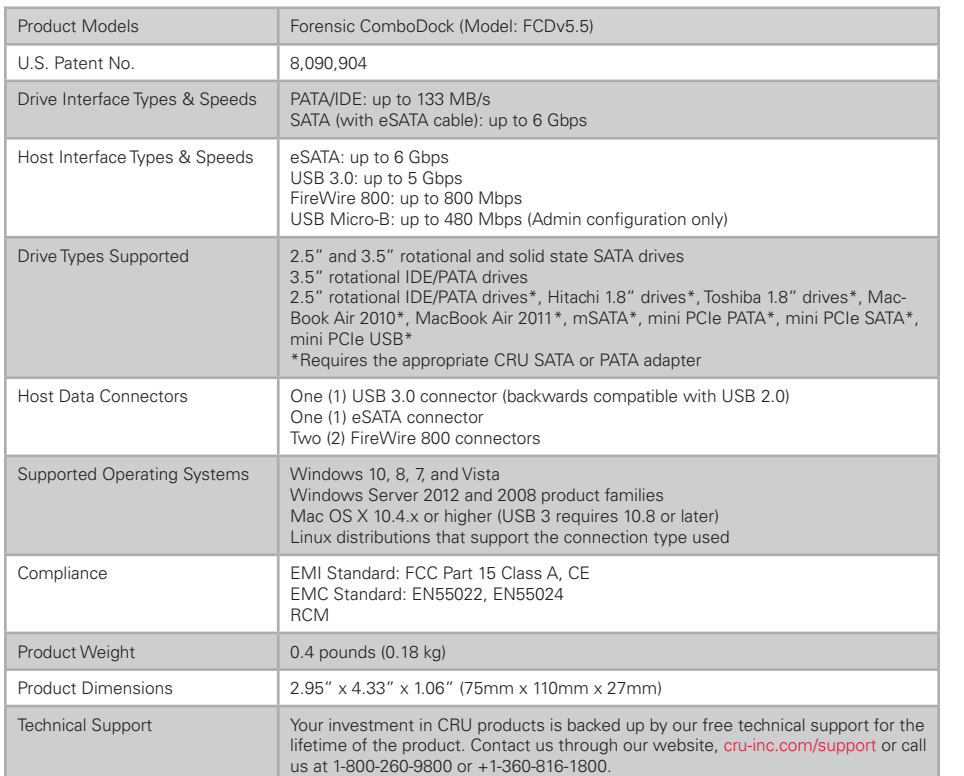

© 2015, 2017 CRU Acquisition Group LLC, ALL RIGHTS RESERVED. CRU® and WiebeTech® are trademarks of CRU Acquisition Group, LLC and are protected by trademark law.

#### **Product Warranty**

CRU warrants this product to be free of significant defects in material and workmanship for a period of two years from the original date of purchase. CRU's warranty is nontransferable and is limited to the original purchaser.

#### **Limitation of Liability**

The warranties set forth in this agreement replace all other warranties. CRU expressly disclaims all other warranties, including but not limited to, the implied warranties of merchantability and fitness for a particular purpose and non-infringement of third-party rights with respect to the documentation and hardware. No CRU dealer, agent, or employee is authorized to make any modification, extension, or addition to this warranty. In no event will CRU or its suppliers be liable for any costs of procurement of substitute products or services, lost profits, loss of information or data, computer malfunction, or any other special, indirect, consequential, or incidental damages arising in any way out of the sale of, use of, or inability to use any CRU product or service, even if CRU has been advised of the possibility of such damages. In no case shall CRU's liability exceed the actual money paid for the products at issue. CRU reserves the right to make modifications and additions to this product without notice or taking on additional liability.

**FCC Compliance Statement:** "This device complies with Part 15 of the FCC rules. Operation is subject to the following two conditions: (1) This device may not cause harmful interference, and (2) this device must accept any interference received, including interference that may cause undesired operation."

This equipment has been tested and found to comply with the limits for a Class A digital device, pursuant to Part 15 of the FCC Rules. These limits are designed to provide reasonable protection against harmful interference when the equipment is operated in a commercial environment. This equipment generates, uses, and can radiate radio frequency energy and, if not installed and used in accordance with the instruction manual, may cause harmful interference to radio communications. Operation of this equipment in a residential area is likely to cause harmful interference in which case the user will be required to correct the interference at this own expense.

In the event that you experience Radio Frequency Interference, you should take the following steps to resolve the problem:

- 1) Ensure that the case of your attached drive is grounded.<br>2) Use a data cable with RFI reducing ferrites on each end.
- 2) Use a data cable with RFI reducing ferrites on each end.<br>3) Use a power supply with an RFI reducing ferrite approxing
- 3) Use a power supply with an RFI reducing ferrite approximately 5 inches from the DC plug.<br>4) Reorient or relocate the receiving antenna.
- Reorient or relocate the receiving antenna. FOR OFFICE OR ONMERCIAL USE TO RECEIVE A RECORD TO RECORD OR ONMERCIAL USE

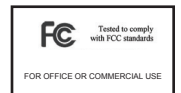

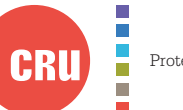

Protecting Your Digital Assets"

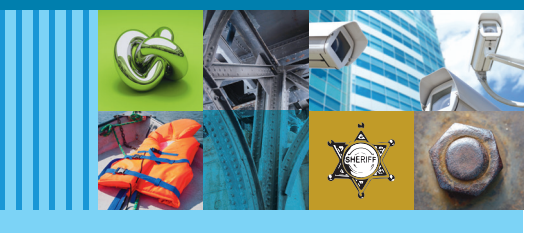

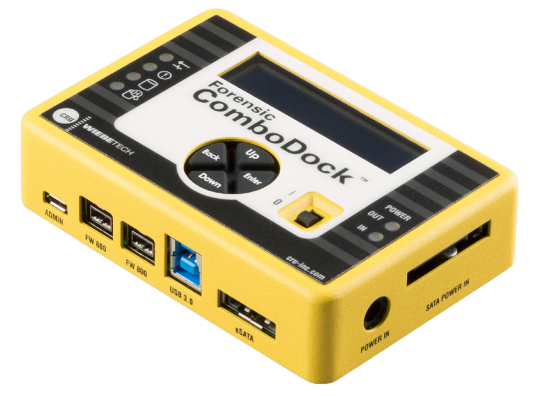

# CRU® WiebeTech® Forensic ComboDock

## Quick Start Guide

#### **Features**

- Select either Write-Blocked or Read-Write mode on startup
- Compatible with CRU's Forensic Software Utility application
- Four separate host attachment options (USB 3.0, USB 2.0, FireWire 800, and eSATA) for compatibility with virtually any computer
- • Multiple LEDs indicate operational status, including disk activity, hidden area detection, error state, and the status of power input and output
- LCD menu allows user to configure settings and view information on attached drives
- Able to detect and create hidden areas (HPAs or DCOs) found on hard drives
- Aluminum case for rugged durability and excellent heat dissipation
- Compatible with forensic acquisition and analysis software

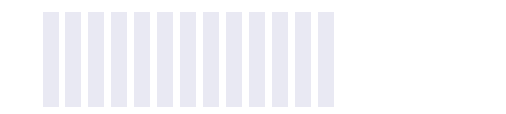

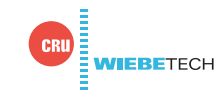

1000 SE Tech Center Dr. Suite 160, Vancouver, WA 98683

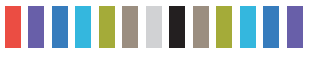

**2 CRU WiebeTech Forensic ComboDock Quick Start Guide**

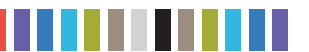

**Download a copy of the complete User Manual at www.cru-inc.com/products/wiebetech/ wiebetech\_forensic\_combodock\_v5/** 

## **FORENSIC DEVICE USER ADVISORY**

Before using this tool for accessing sensitive data, verify the write-blocking function of the product. You can do so by downloading and installing the Forensic Software Utility from CRU's website and following the instructions in its User Manual for performing a write-block test.

Download here: [www.cru-inc.com/support/software-downloads/forensic-software-utility/](http://www.cru-inc.com/support/software-downloads/forensic-software-utility/)

#### 1 INSTALLATION STEPS

- a. Use the provided screws to attach the protective metal plate to the bottom of your 3.5" hard drive. This step is optional. The purpose of the bottom plate is to provide protection to the drive electronics of your hard drive.
- b. If you're attaching an IDE/PATA drive, configure the jumpers on the rear of the drive to Master. Consult the instructions on your hard drive's label.
- c. Connect the Forensic ComboDock to the drive (or adapter), using the IDE ribbon and Molex power cables for IDE/PATA drives or the unified SATA data/power cable for SATA drives.
- d. If you're using an adapter, connect the drive to the adapter.
- e. Connect the eSATA, FireWire, or USB cable from your computer to the corresponding port on the Forensic ComboDock.
- f. Provide power to the Forensic ComboDock. Connect the included AC adapter or a SATA power cable from the inside of your computer case.
- g. Turn on the power switch.
- h. The "Select Mode" screen will display on the top LCD panel. Press the **Up** or **Down** buttons to select between "write-blocked" or "read-write" modes and then press **Enter**. "Writeblocked" will always be the default mode.

You are now ready to use the Forensic ComboDock to access the drive. If the hard drive is already formatted, it can be used right away. If the hard drive is brand new, or its format is not compatible with your computer, the drive will need to be formatted before being used. Make sure that the Forensic ComboDock is in Read-Write Mode before attempting to format a drive attached to it. **Note that formatting a drive will erase all data on the drive, so be sure to back up your data before beginning this operation.**

#### **2 HOW TO USE THE LCD INTERFACE**

Use the LCD and 4-button navigation interface to view information about the attached drive and the Forensic ComboDock. On the 4-button interface, **Up** and **Down** allow you to scroll through options, while **Enter** selects an option and **Back** goes back to the previous screen.

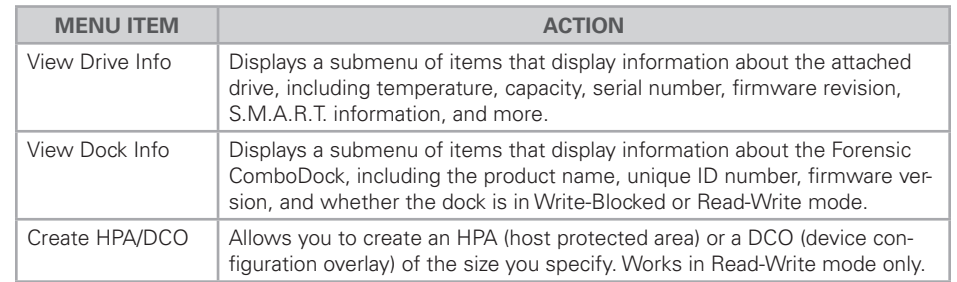

#### **3 HPA/DCO HANDLING**

The Forensic ComboDock will check to see if any HPA's (host protected areas) or DCO's (device configuration overlays) are present after you have selected Write-Blocked or Read-Write mode on startup. If an HPA or DCO is detected, the Forensic ComboDock will indicate that one has been found and ask what you want to do with it. Use the **Up** and **Down** buttons to scroll through the options, shown below, and then press **Enter** to select an option.

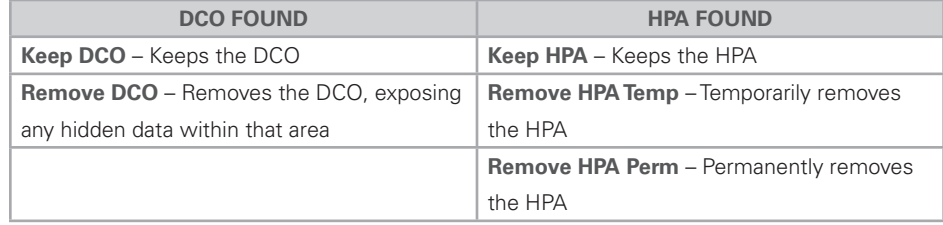

## 4 UPDATING FIRMWARE

CRU provides free firmware updates for the Forensic ComboDock through our Configurator application. Download it and the documentation here: [www.cru-inc.com/support/software-downloads/](http://www.cru-inc.com/support/software-downloads/configurator-software-download/) [configurator-software-download/](http://www.cru-inc.com/support/software-downloads/configurator-software-download/)